# **Create an X-Y Graph:**

### Go To:<https://nces.ed.gov/nceskids/createagraph/>

(1) Select a **type of graph** by clicking on the icon.

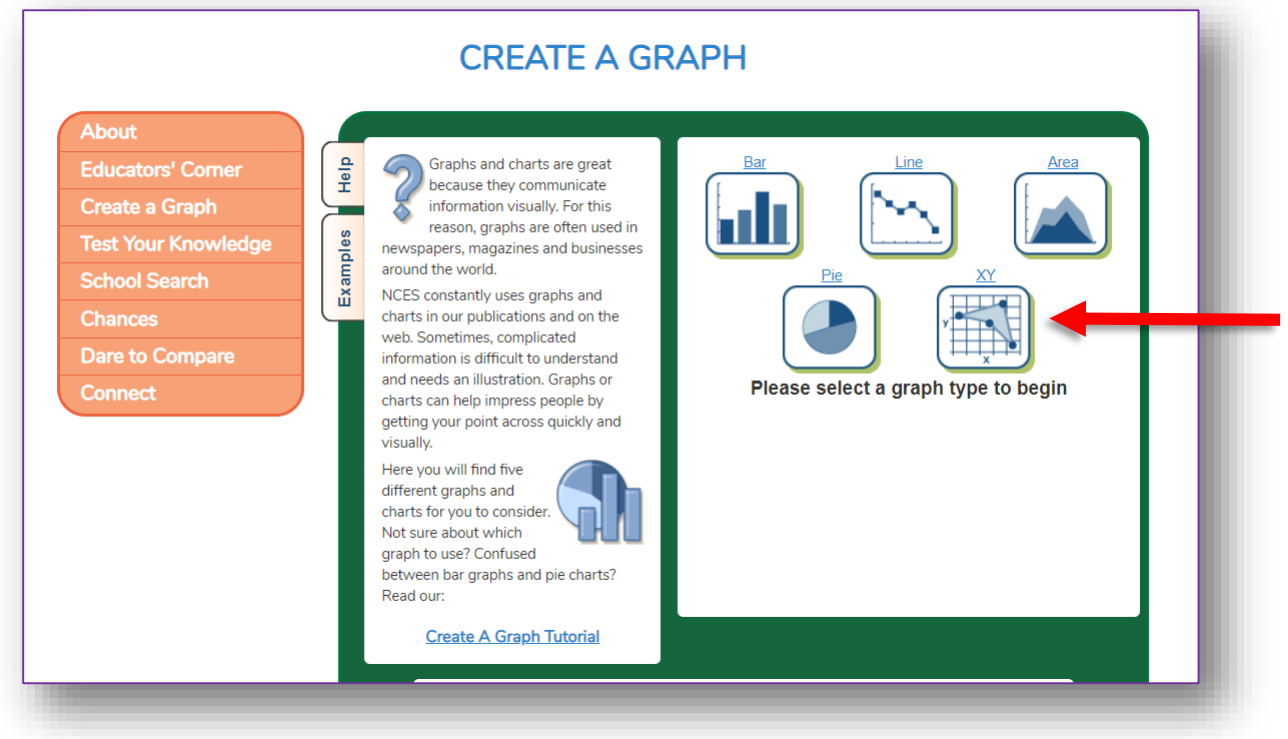

## (2) Select different **settings** for the layout of your graph.

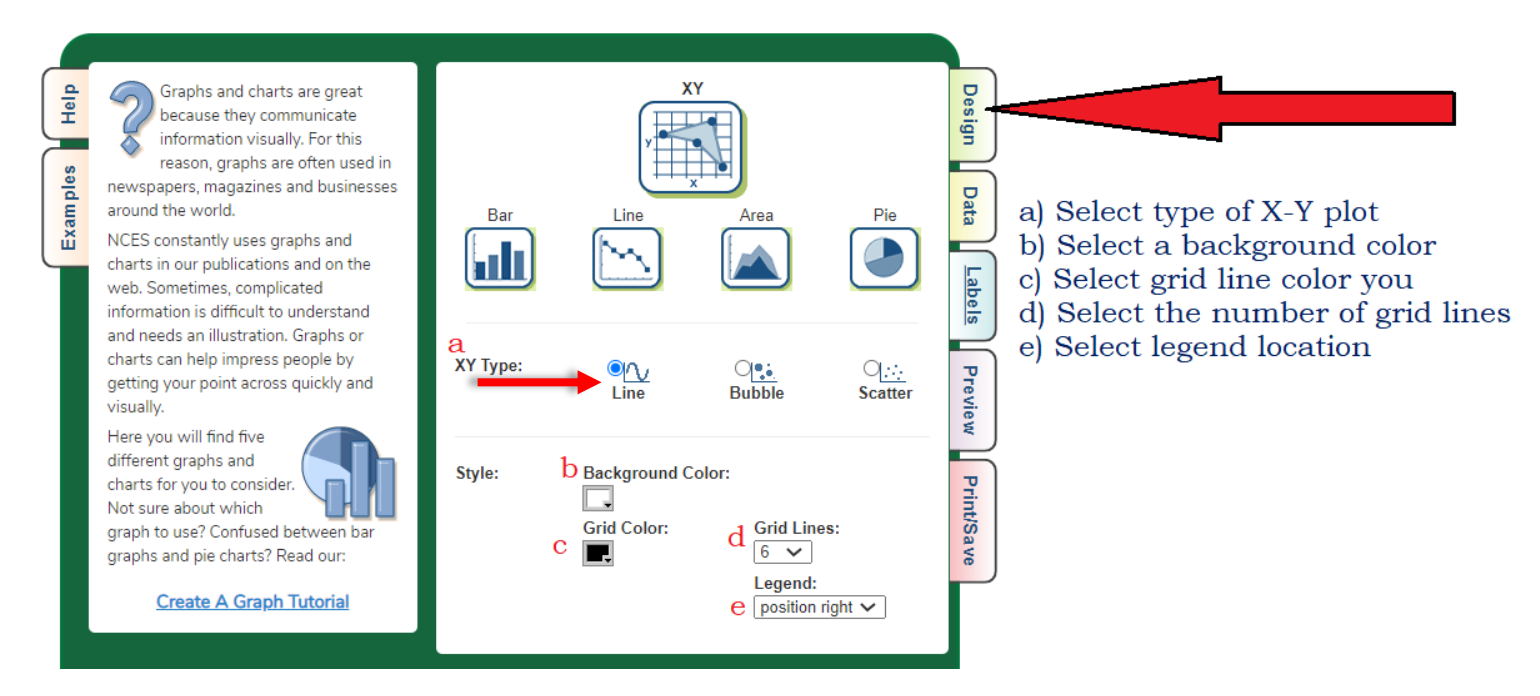

### 3) Enter your **Data**:

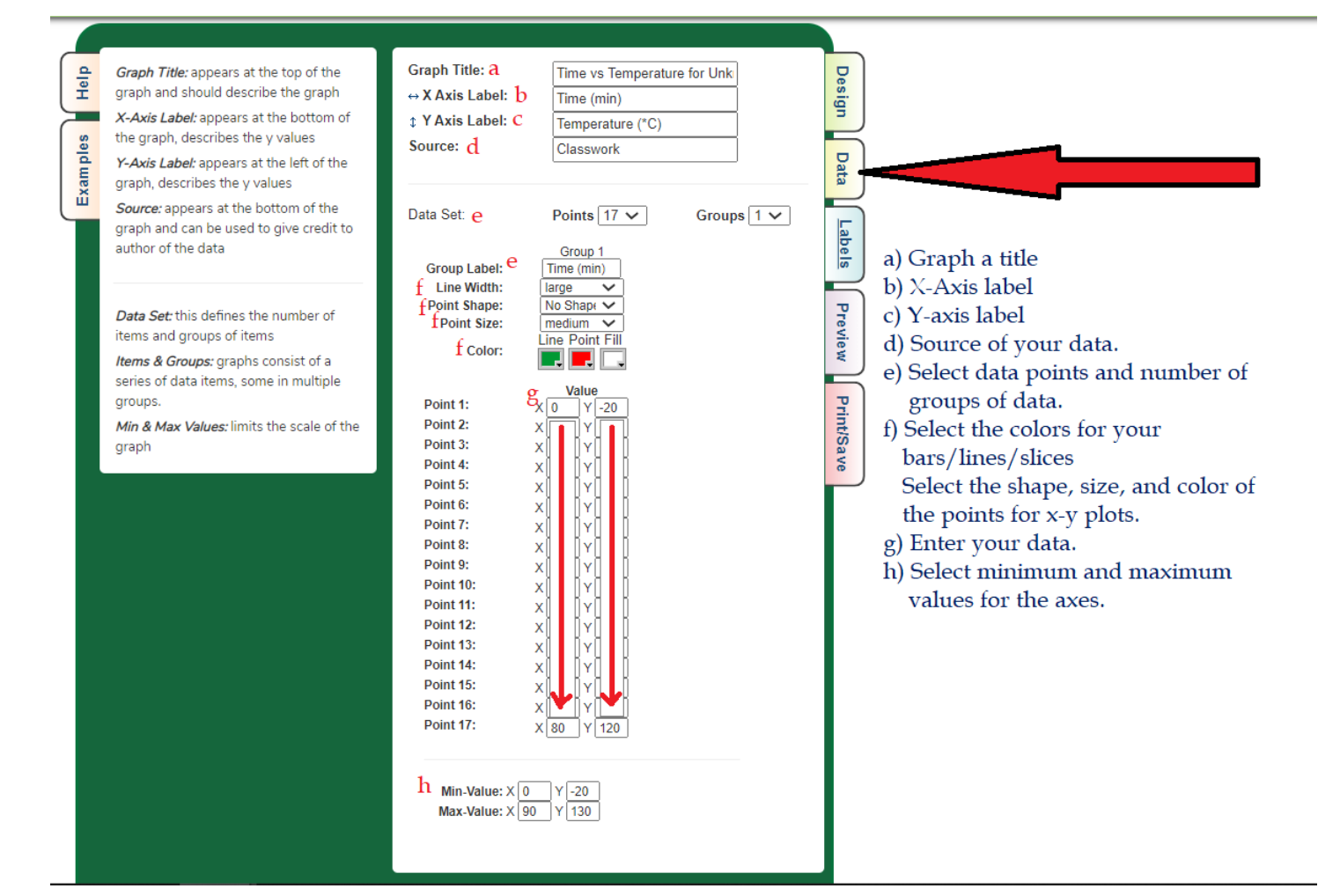

### 4) Select **Labels**:

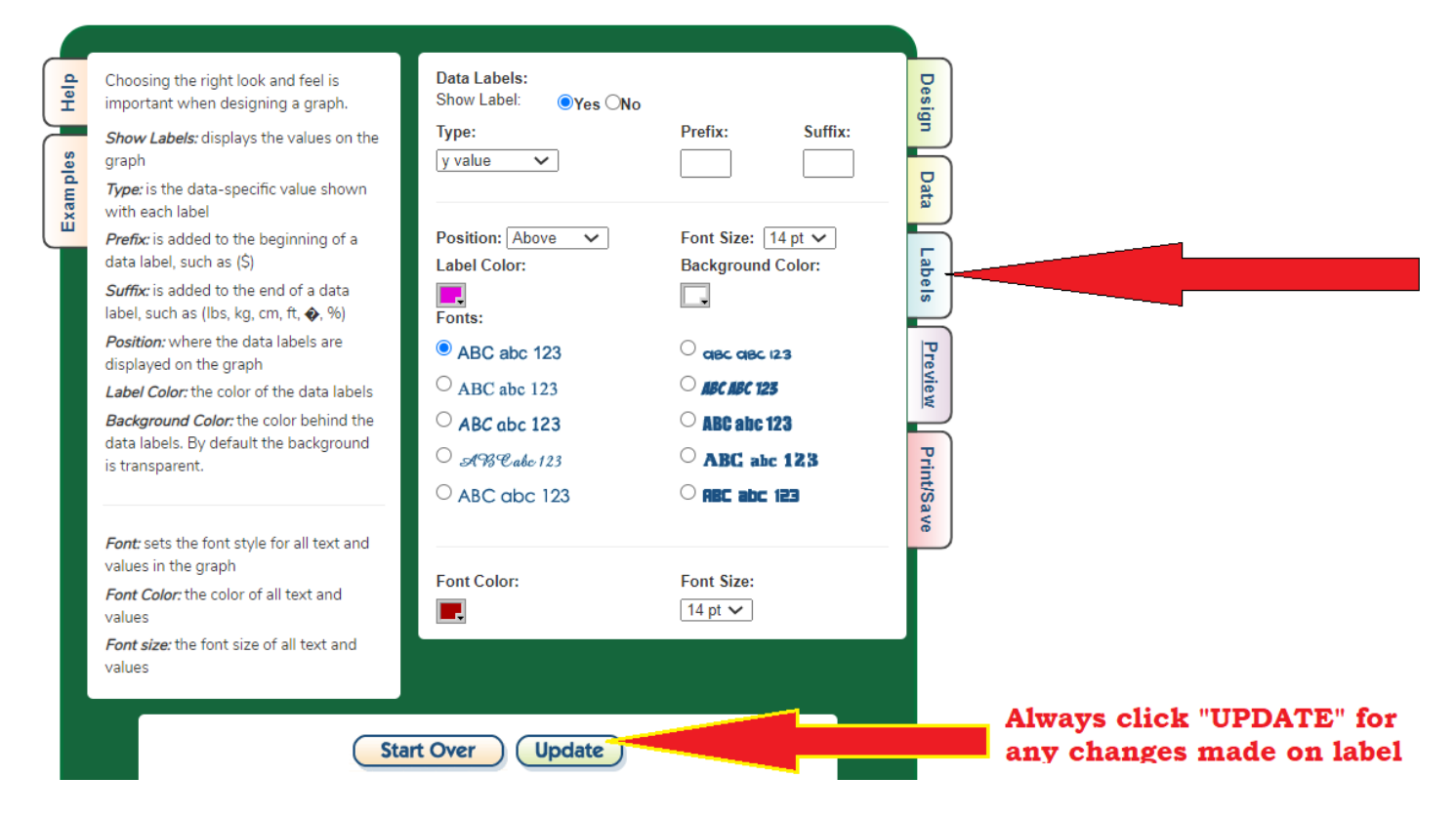

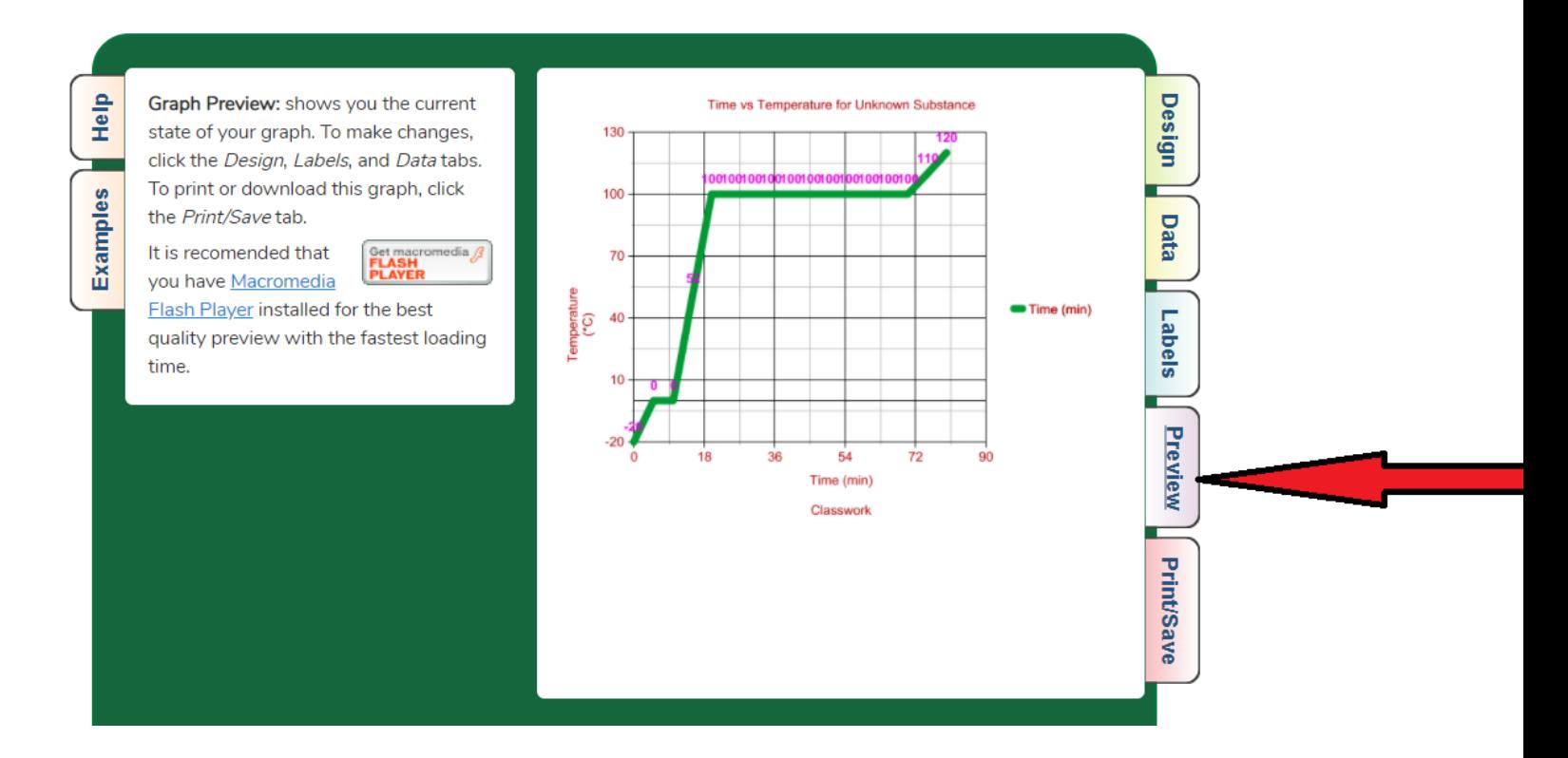

#### 6) **Print/Save** then turn is as attachment to the classwork file.

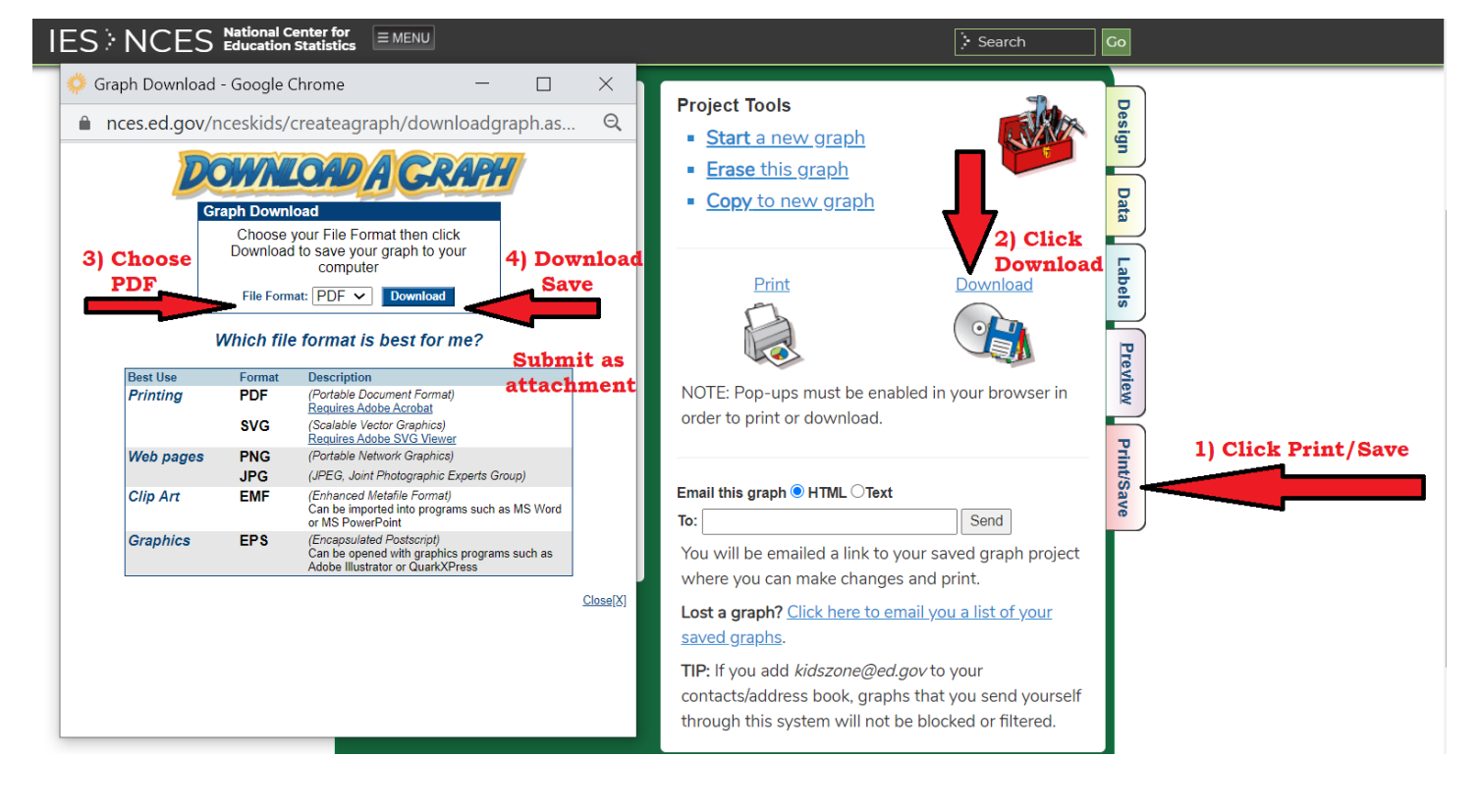